## AdBlue Emulator EURO 6

Installation manual for DAF EURO 6

Attention! Always connect the ground cable first! Otherwise, you can burn the emulator module or damage the SCR / NOx module of the truck!

DAF EURO 6 AdBlue Emulator (EAS 3) is compatible with EURO 6 DAF trucks. This installation manual describes the whole process of AdBlue Emulator device installation on compatible DAF EURO 6 vehicles. We highly recommend you to delete all DTC (Diagnostic Trouble Codes) errors from OBD (On-Board Diagnostics) system. The best option is to use DAF VCI 560 diagnostic scanner. Also, it is recommended to check OBD system after installation of AdBlue Emulator module because there might be errors related to installation procedures.

## DAF EURO 6 AdBlue Emulator VIN programming

Before we proceed to the installation process, we need to remind you that DAF EURO 6 AdBlue Emulator (EAS 3) needs preparation for installation. We need to program it with the VIN (Vehicle Identification Code) of your truck. Emulators without VIN data do not work at all. Programming VIN to the DAF emulator is critical!

## AdBlue Emulator EURO 6 installation steps

Attention! Electronics of EAS must be functioning. Communicating with the engine ECU is necessary!

The first step is to locate metal plate near the rear muffler that covers EAS ECU. Unplug the NOx sensor. Connect NOx sensor connector to corresponding DAF EURO 6 AdBlue Emulator (EAS 3) connector. Next step is to connect another emulator plug to the socket on the truck where NOx sensor was initially connected before.

Now you need to detach plug B (the smaller one) on the EAS ECU. Find the thin red wire (PIN 41 on the plug). Now you have to sides of the wire. One goes to the EAS ECU (connect it to the yellow-green wire of the emulator), and another goes to the SCR system (connect it to the red wire of the emulator).

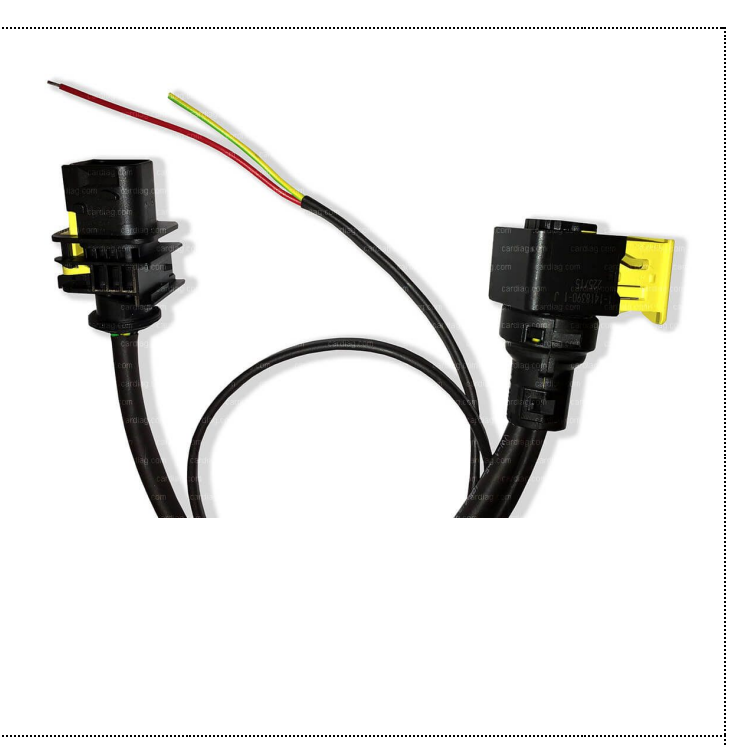

Now you need to connect plug B back to the EAS ECU. The next step is to locate fuses F22 (E497, 15A) and E24 (E706, 5A). At this point fuse E24 (E706, 5A) is used by DAF EURO 6 AdBlue Emulator (EAS 3) and it means that you can disable AdBlue emulator by removing this fuse. When this fuse removed and fuse F22 installed, SCR system will work normally. To use AdBlue emulator remove fuse F22 (E497, 15A) and leave E24 (E706, 5A) installed.

Attention! Do not use both fuses at once. Use only one of them depending on your need.

E24 (E706, 5A) fuse installed (F22 E497, 15A removed) – emulator will usually work overriding SCR system settings.

- F22 (E497, 15A) fuse installed (E24 (E706, 5A removed) SCR system will work normally.
- Both fuses installed or none of them faulty system, possible damage to the EAS ECU or emulator module.

Reminder! Delete all DTC errors from the OBD system.

The most important thing is to look after the DPF (Diesel Particulate Filter) filter. After installation of the AdBlue Emulator on the EURO 6 truck you need to remove DPF. Otherwise, you need to turn off AdBlue Emulator periodically once in two weeks and drive at least 500 kilometers to make the DPF regeneration possible.

Attention! AdBlue emulators are illegal in some countries. You should check your local laws or laws of those countries that you might cross with your vehicle. AdBlue emulator alters SCR system thus makes the vehicle to produce higher exhaust gas emissions. EURO 6 and EURO 5 vehicles equipped with AdBlue emulator device will no longer match those EURO standards. Our AdBlue emulators designed for countries where environmental rules are less strict, and there are no requirements for vehicles to satisfy EURO 6 or EURO 5 regulations. By purchasing any AdBlue emulator, you assume full responsibility for the use of the device. It's your personal decision to use an emulator or not. We will not accept any liability for any consequences associated with usage of AdBlue emulator devices.